# Zentralisiertes Log Management

#### Ein Erfahrungsbericht

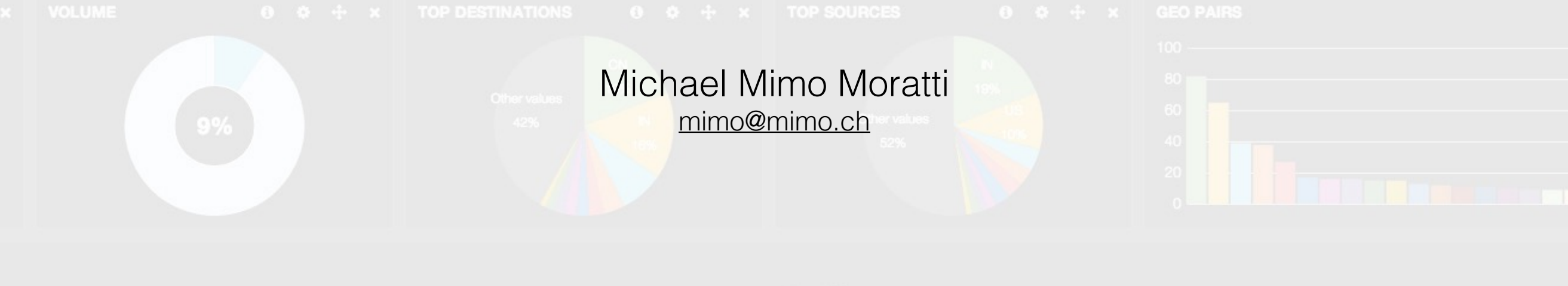

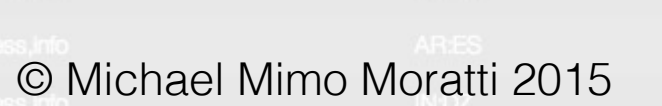

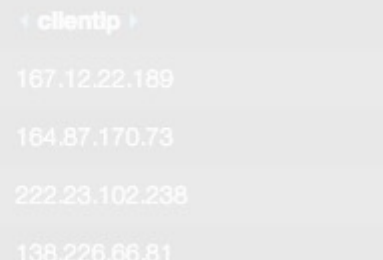

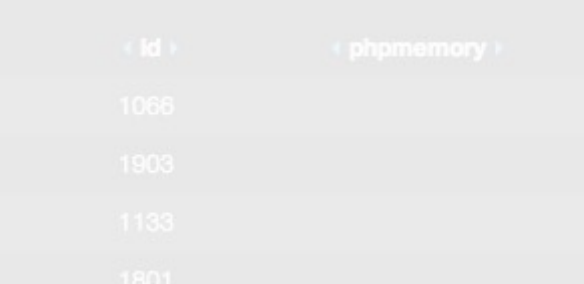

## Wer bin ich…

Michael Mimo Moratti, [mimo@mimo.ch](mailto:mimo@mimo.ch), jmimo on Github

Java, C, C++, Python, Lua, Bash, Linux, Web zeugs, … Architektur, WAF / Entry Server, Code review, Kernel hacking.

#### 3 RLK Installationen aufgebaut

Die Größte Installation: CSS Versicherung (+740 mio. Events)

Und wenn ich gerade mal nicht am Schreibtisch stehe dann:

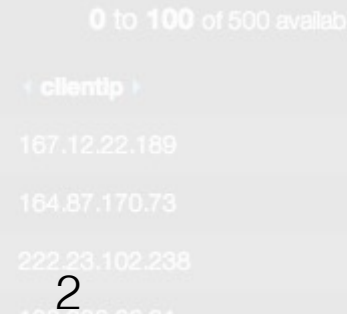

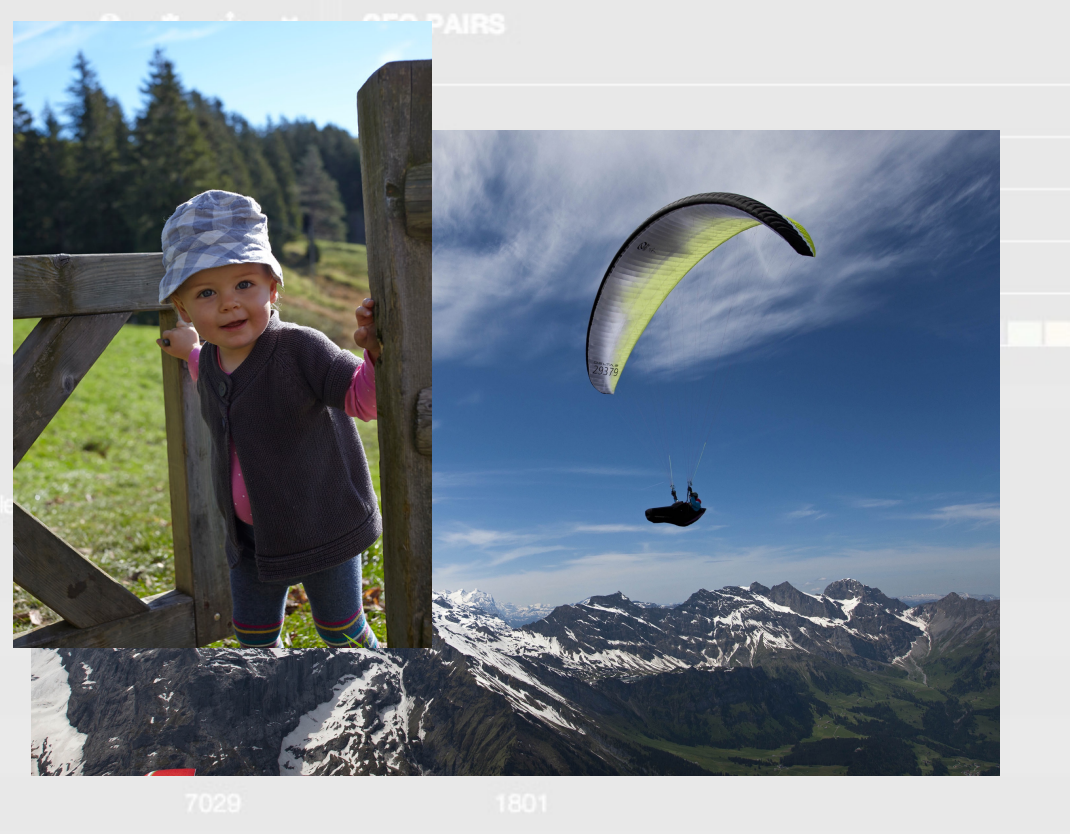

#### Warum sollten wir das tun?

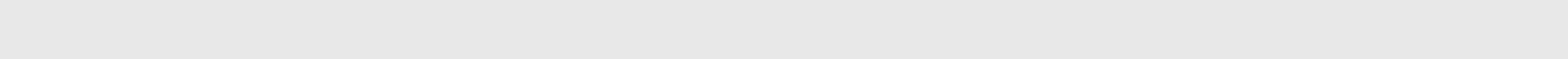

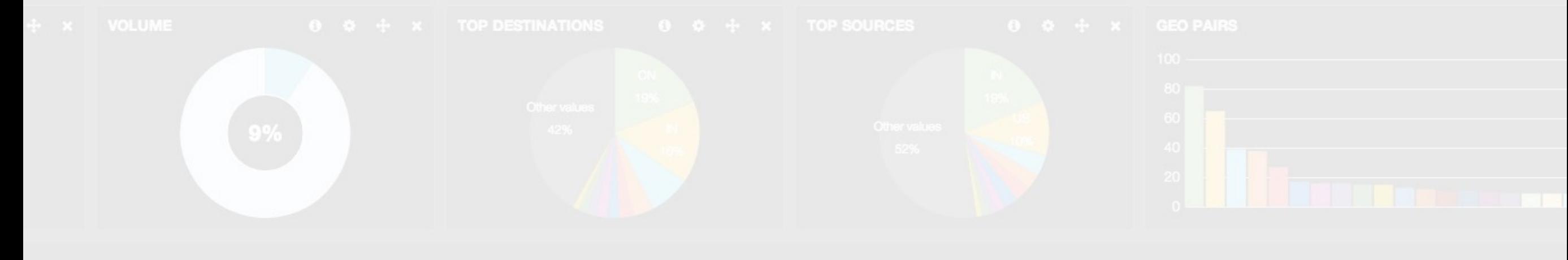

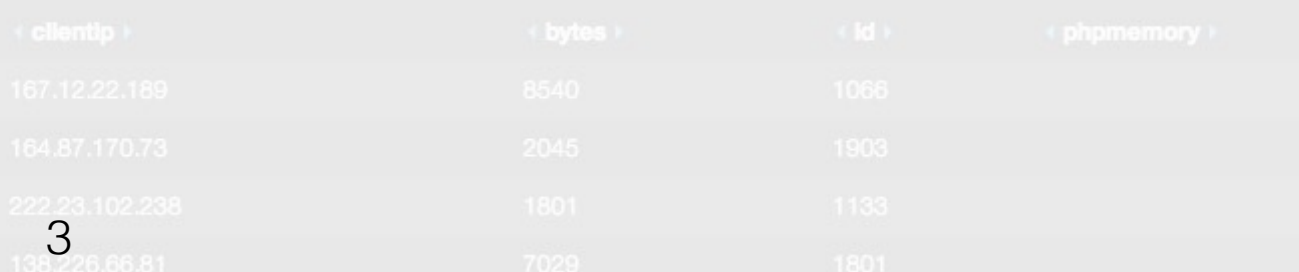

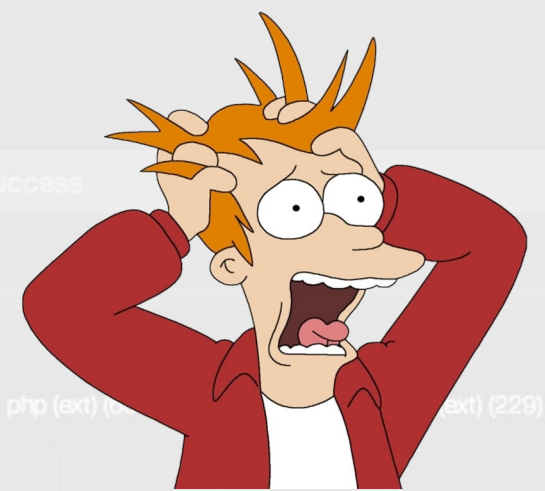

Ich hatte gerade eine Fehlerantwort, was geschah da genau?

Irgendetwas geht nicht, schau doch bitte schnell nach!

Kannst du bitte die Logs von Gestern zwischen 14:36 und 15:12 auf Fehler prüfen!

Kannst du bitte alle Logs der letzen Woche auf Fehler überprüfen!

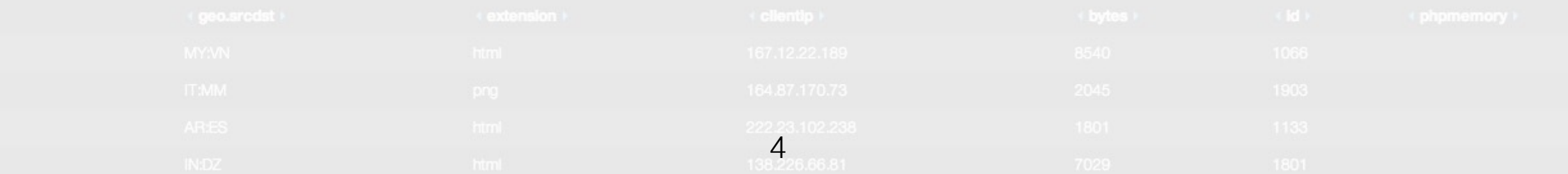

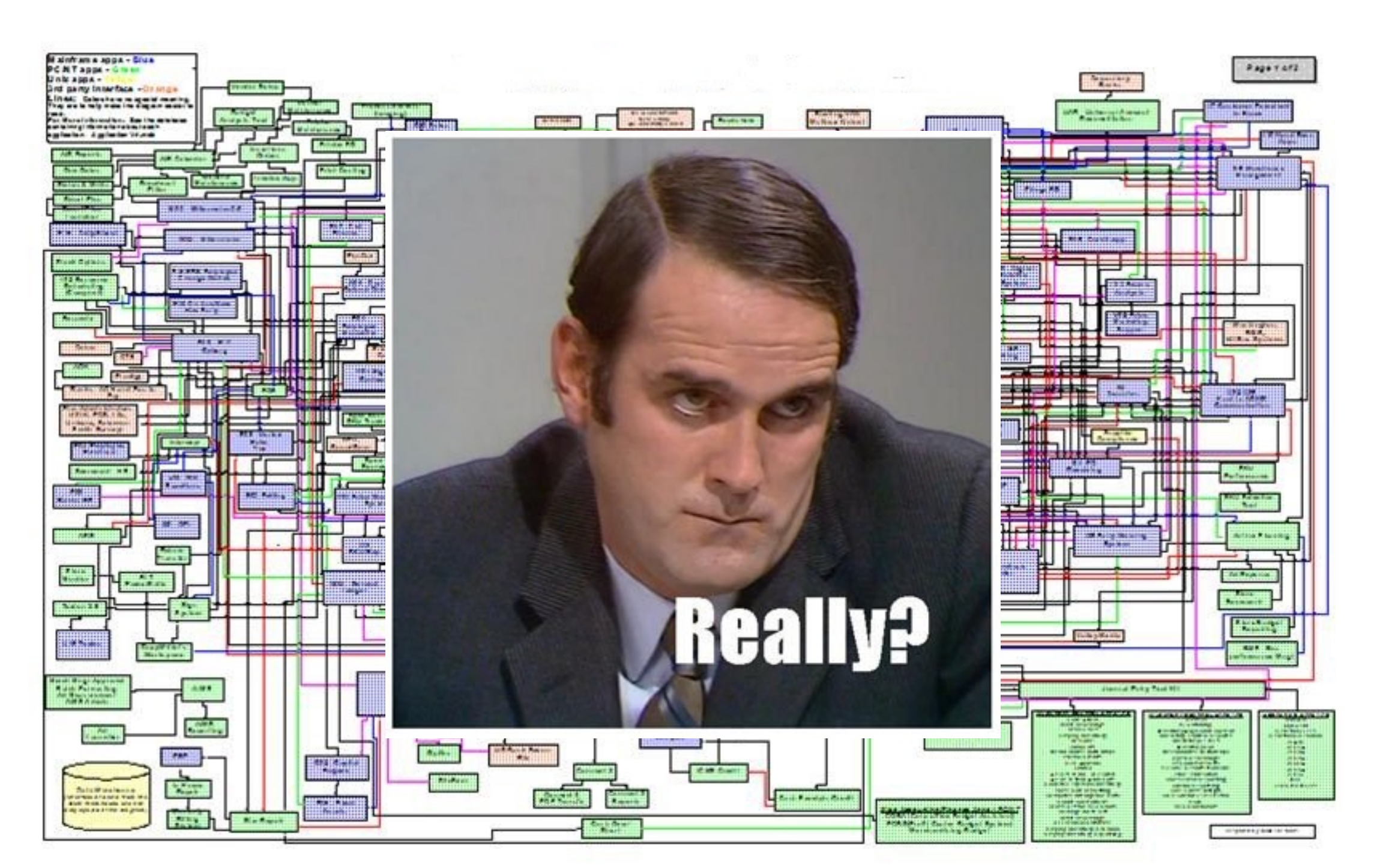

## Und jetzt…

- Werden wir uns an einer Vielzahl von Systemen anmelden.
- Mit "find", "grep" und anderen Tools die Logfiles nach Anzeichen von Fehler durchsuchen.
- Und versuchen die gefundenen Daten zu Korrelieren und Interpretieren.

Jan 10 00:51:37 BigThougt.local configd[25]: LINKLOCAL en0: parent has no IP Jan 10 00:51:37 BigThougt.local networkd[198]: +[NETLedBelly stopFastFail] Clearing ledbelly failure cache Jan 10 00:51:37 BigThougt.local configd[25]: network changed: v4(en0-:192.168.0.20) DNS- Proxy-Jan 10 00:51:37 BigThougt.local discoveryd[50]: Basic Warn DD\_Warn: Corrupt NSEC RDATA size Jan 10 00:51:37 BigThougt.local discoveryd[50]: Basic WABServer NetResolverEvent no resolvers, resetting domains Jan 10 00:51:37 BigThougt.local discoveryd[50]: Basic Bonjour Failed to delete registration recordId=518 error=4 Jan 10 00:51:38 BigThougt.local networkd[198]: +[NETLedBelly stopFastFail] Clearing ledbelly failure cache Jan 10 00:51:38 BigThougt.local configd[25]: network changed: v4(en0+:192.168.0.20) DNS+ Proxy+ SMB Jan 10 00:51:38 BigThougt.local discoveryd[50]: Basic Sockets,Warn UDS FD=90 ERROR: Send failed errno=32 Jan 10 00:51:39 BigThougt.local discoveryd<sup>[50]</sup>: Basic Bonjour Failed to delete registration recordId=522 error=4 Jan 10 00:51:46 BigThougt.local sharingd[7192]: 00:51:46.555 : SDStatusMonitor::kStatusWirelessPowerChanged Jan 10 00:51:46 BigThougt.local sharingd[302]: 00:51:46.555 : SDStatusMonitor::kStatusWirelessPowerChanged Jan 10 00:51:46 BigThougt.local sharingd[7192]: 00:51:46.604 : SDStatusMonitor::kStatusWirelessPowerChanged Jan 10 00:51:46 BigThougt.local sharingd[302]: 00:51:46.604 : SDStatusMonitor::kStatusWirelessPowerChanged Jan 10 00:51:47 BigThougt.local ntpd[199]: wake time set +0.335678 s Jan 10 00:51:55 BigThougt.local configd[25]: [0x7fe689e54af0] [m]DNS query timeout (query time = 13.752251), [46TE]

Jan 10 00:52:10 BigThougt.local configd[25]: [0x7fe689d43ee0] [m]DNS query timeout (query time = 29.040382), [46TE] Jan 10 00:52:13 BigThougt.local configd[25]: [0x7fe689d42920] [m]DNS query timeout (query time = 32.261717), [46TE]

### Aber wirklich wollen wir…

Eine Analyse über alle Logdaten aller Systeme mit Hilfe einer Query und Filter basierten Visualisierung im Web-browser machen.

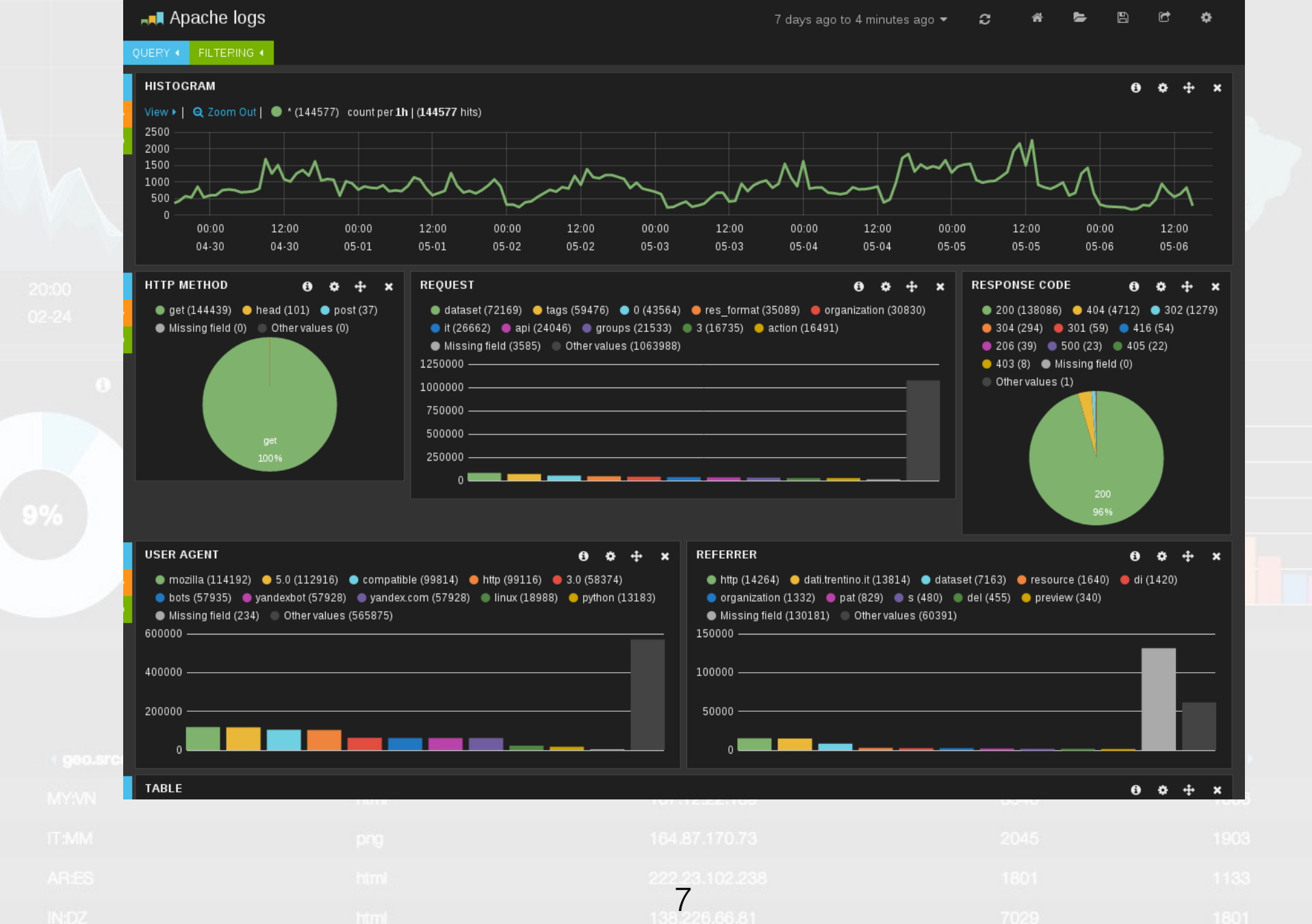

#### Nur, was braucht es dazu...

Kibana<br>
Timestamp Replica Lucene Trace Python<br>Logstash Stacktrace Performance Parsing<br>Availability Data Base Data Awk<br>Sed Log Info Bash Error Correlation<br>Mining Curator Level Histogram<br>Technology Fatal Grok Syslog Appliance Warning Perl Elasticsearch Roll-Up

## Klassisches (manuelles) Vorgehen

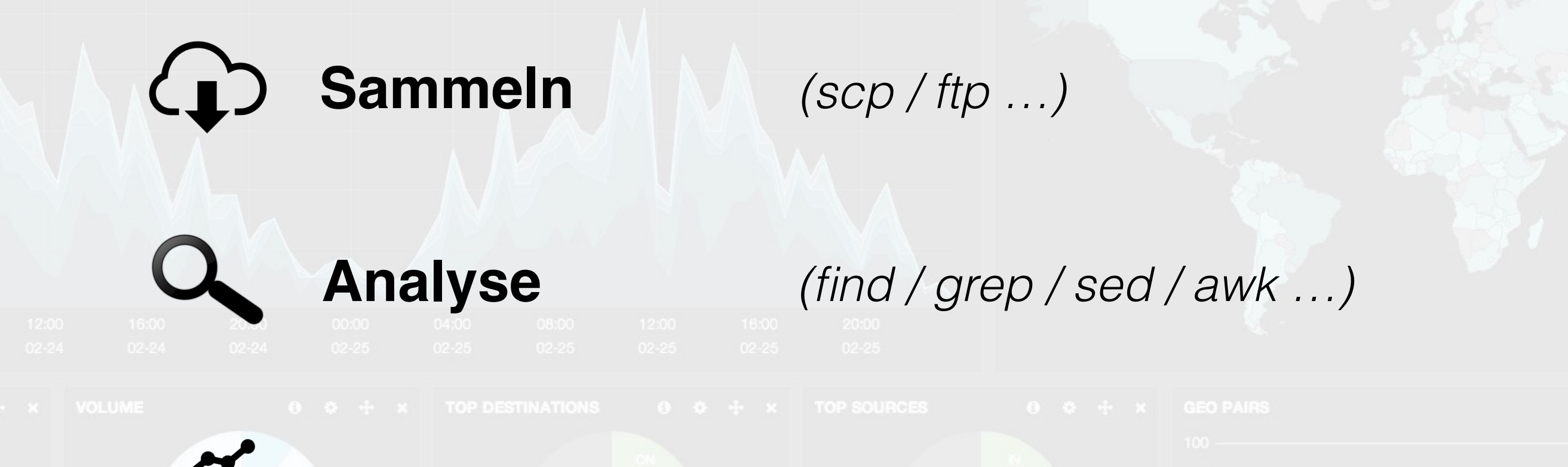

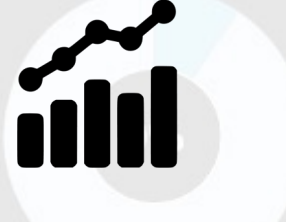

**Visualisierung** *(Excel / Birt / LogMX …)*

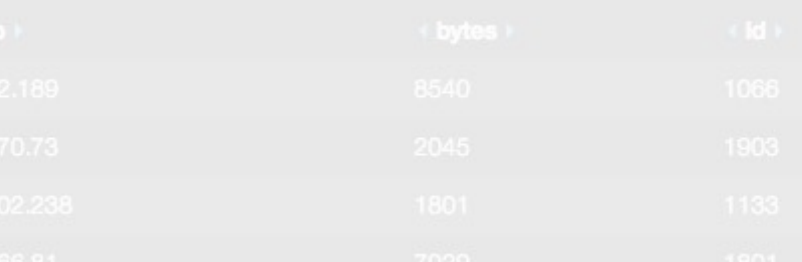

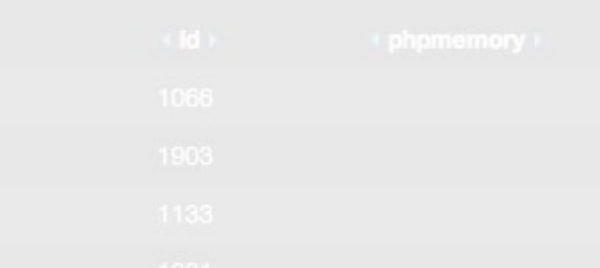

### ELK Stack

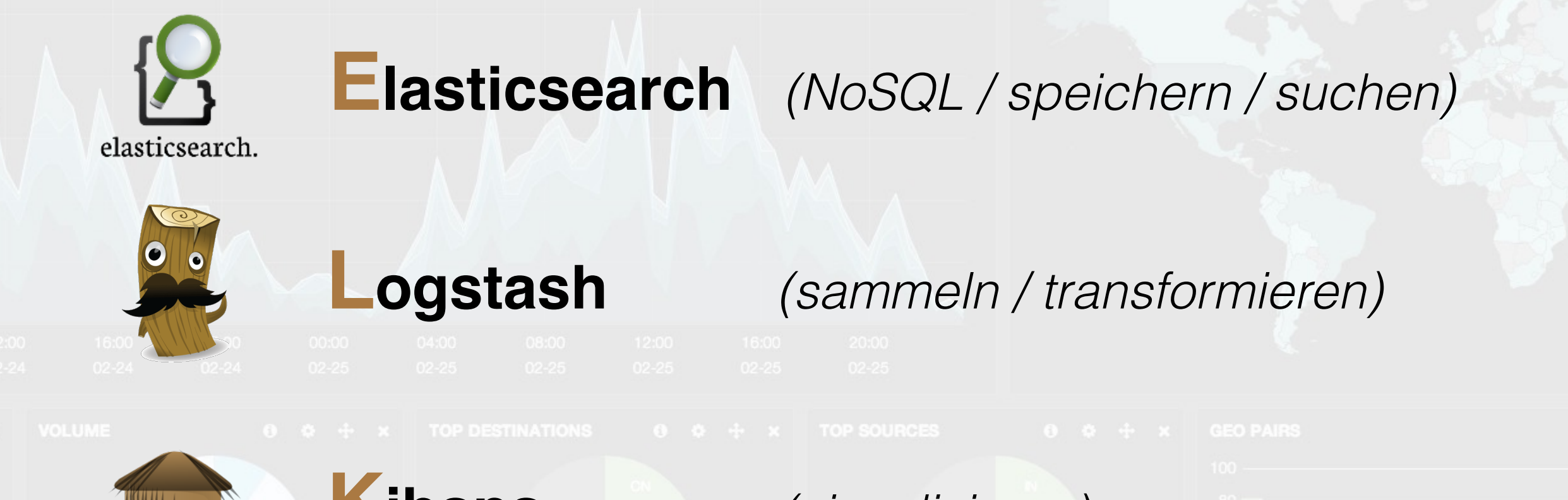

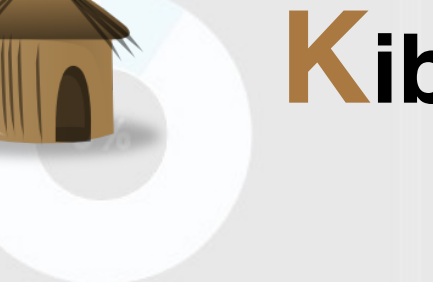

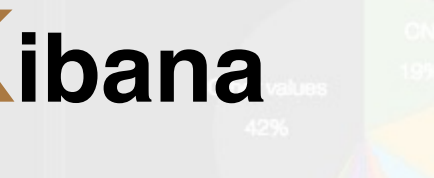

# **Kibana** *(visualisieren)*

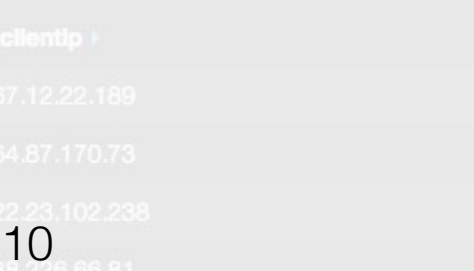

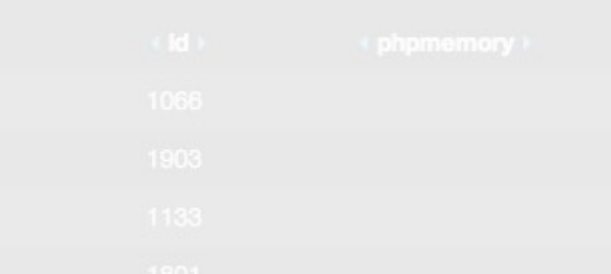

### Elasticsearch

- NoSQL "Big data" Volltext Suchmaschine
- Java / basiert auf "Apache Lucene"
- Suchen und Indexieren
- Verteilt (shards & copies)
	- Clustering
	- API JSON / RESTful

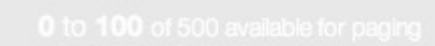

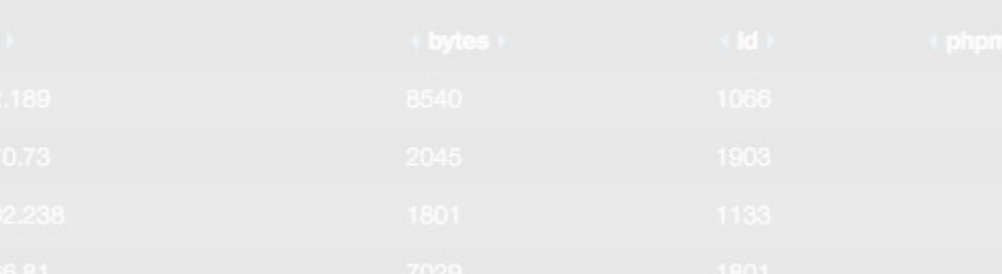

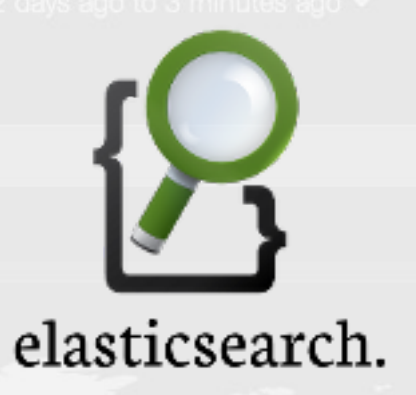

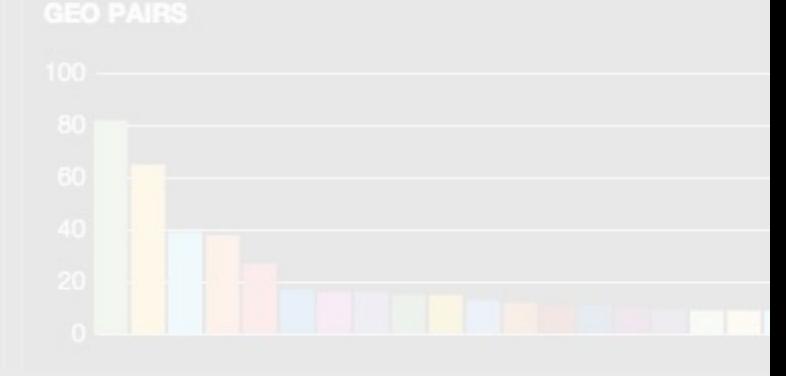

### Elasticsearch

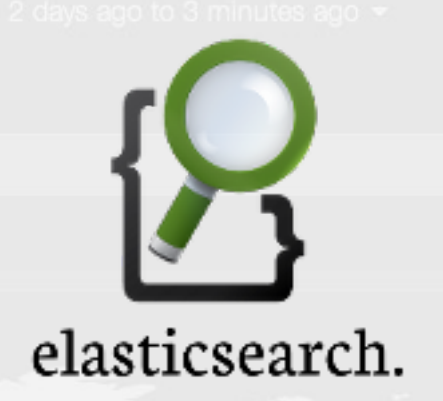

#### **Elasticsearch Cluster**

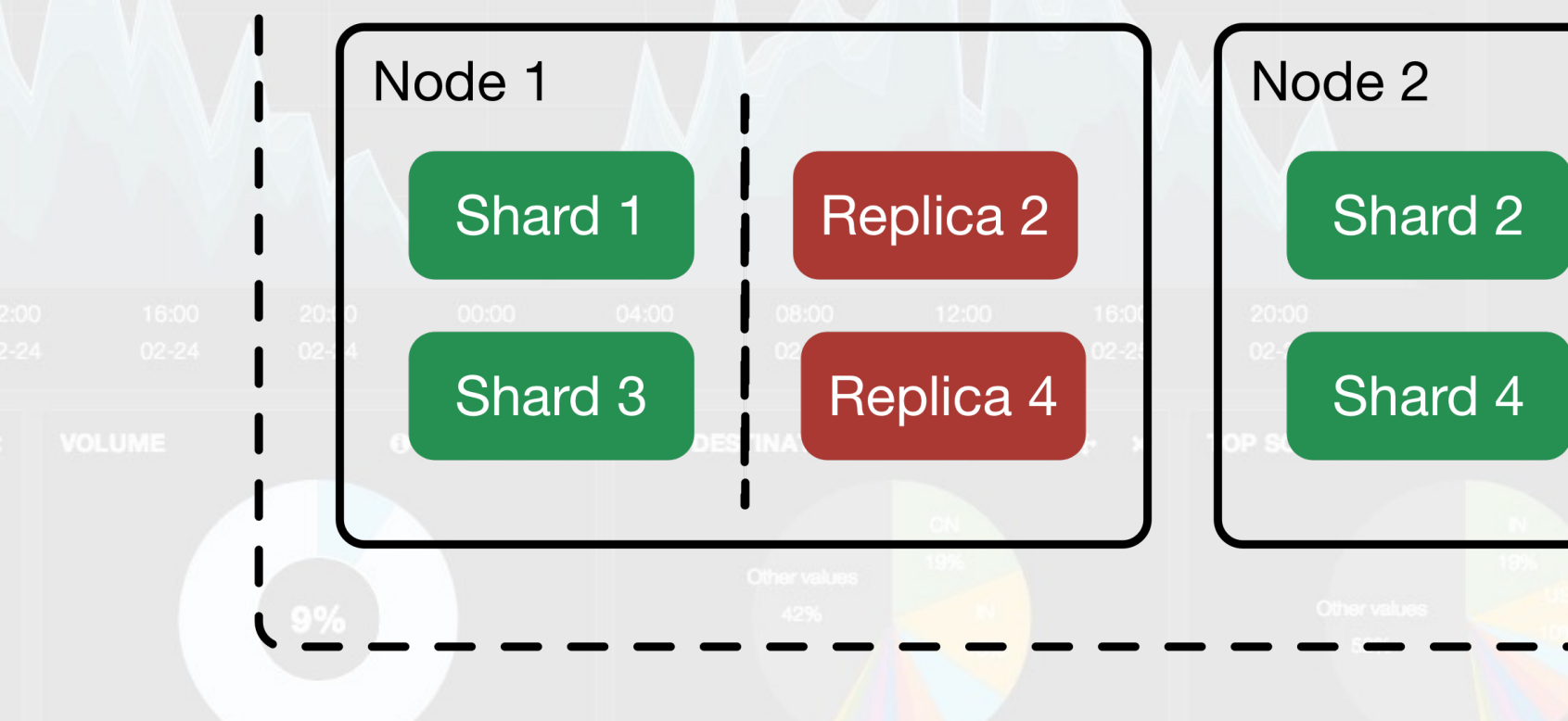

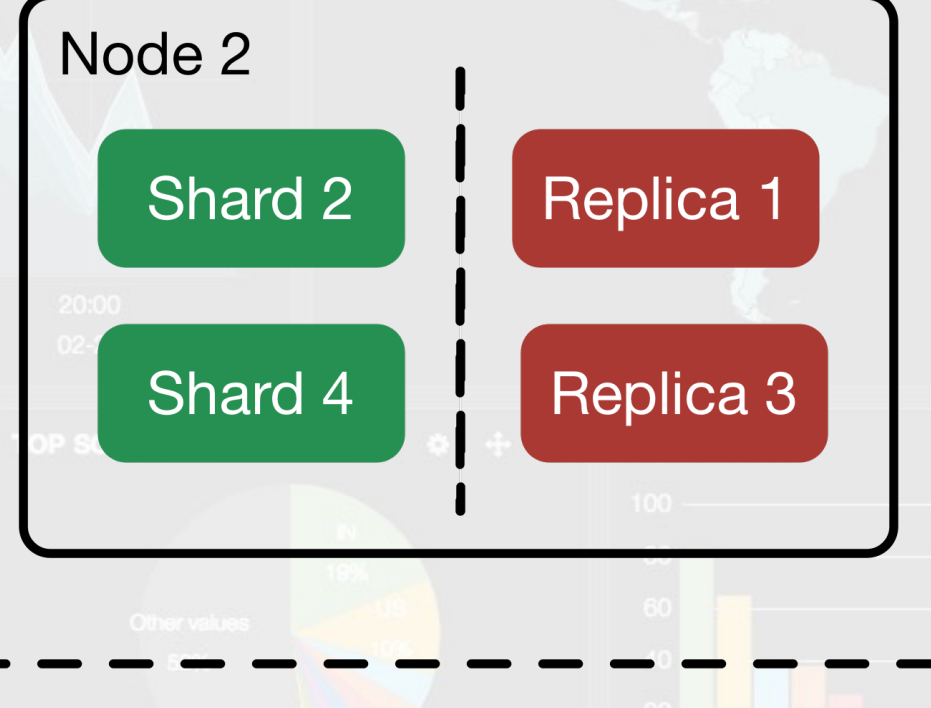

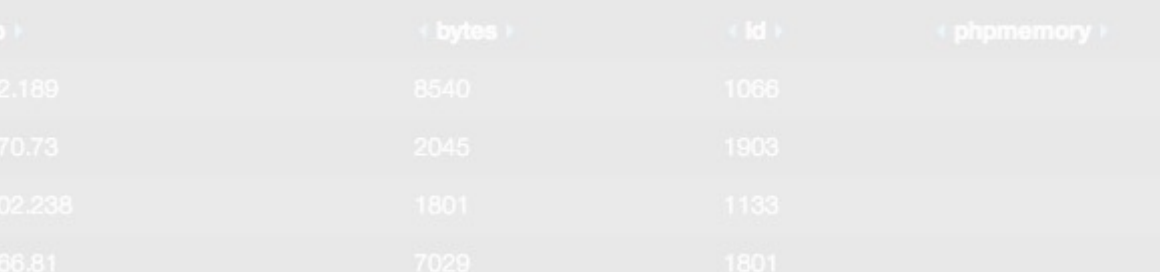

#### Logstash

• "Schweizer Sackmesser" zum Sammeln, Transformieren und Weiterleiten von Logdaten.

• JRuby

- MiMo (multiple in / multiple out)
- Sammeln
- Analysieren (Filter)
- Speichern / Weiterleiten

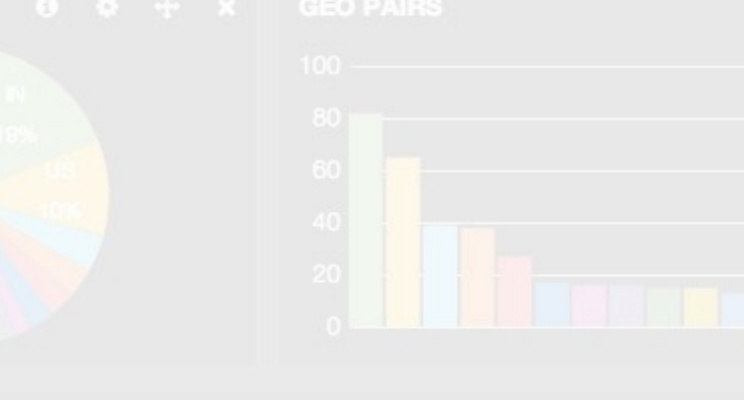

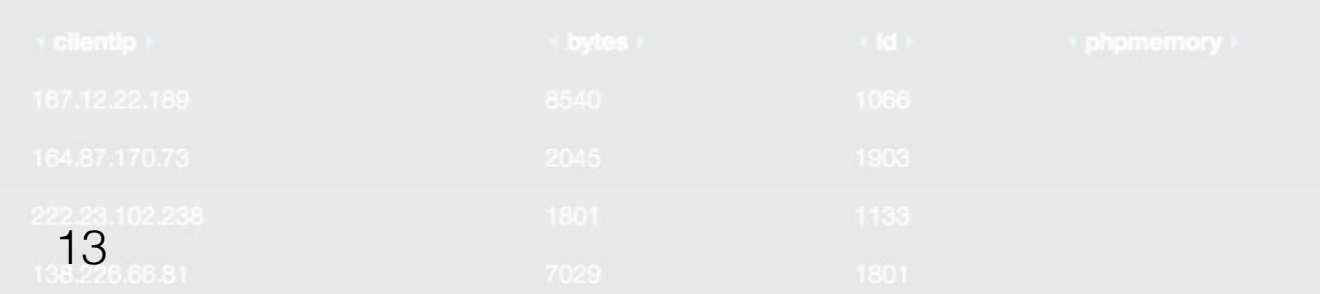

Logstash **Input Input Input Input Filter**  $\bf{L}$ • JSON **Elasticsearch File** • Syslog • Grok • Redis • Redis • StatsD • Drop **Graphite Forwarder** • Mutate  $\bullet$   $\sim$ • …  $\mathbb{P}^1$ 

22.238<br>**14**<br>32.66.81

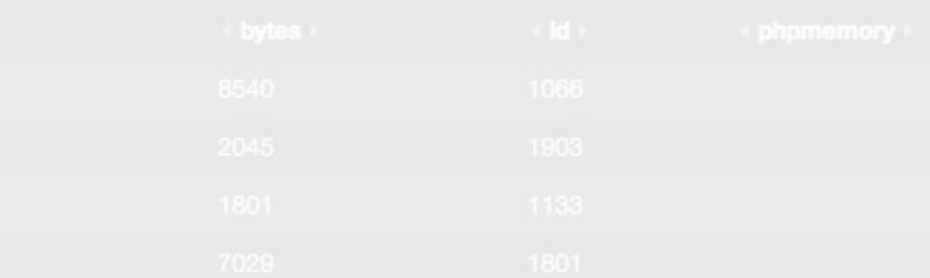

### Kibana

- AngularJS
- Drill-down / Roll-up
- Visualisierung (Histogram / Pie / Term….)

*Version 4.0 ist in der pipeline, (beta 3) und wird aus dem leichtgewichtigen Javascript Frontend einen Server Prozess machen welcher dann aber auch (dank Elasticsearch 1.4) Daten aggregieren kann.*

#### Kibana

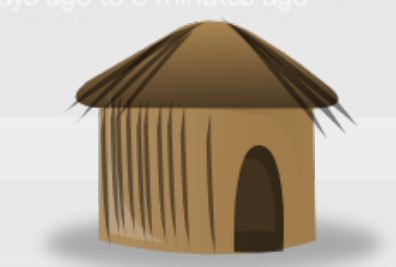

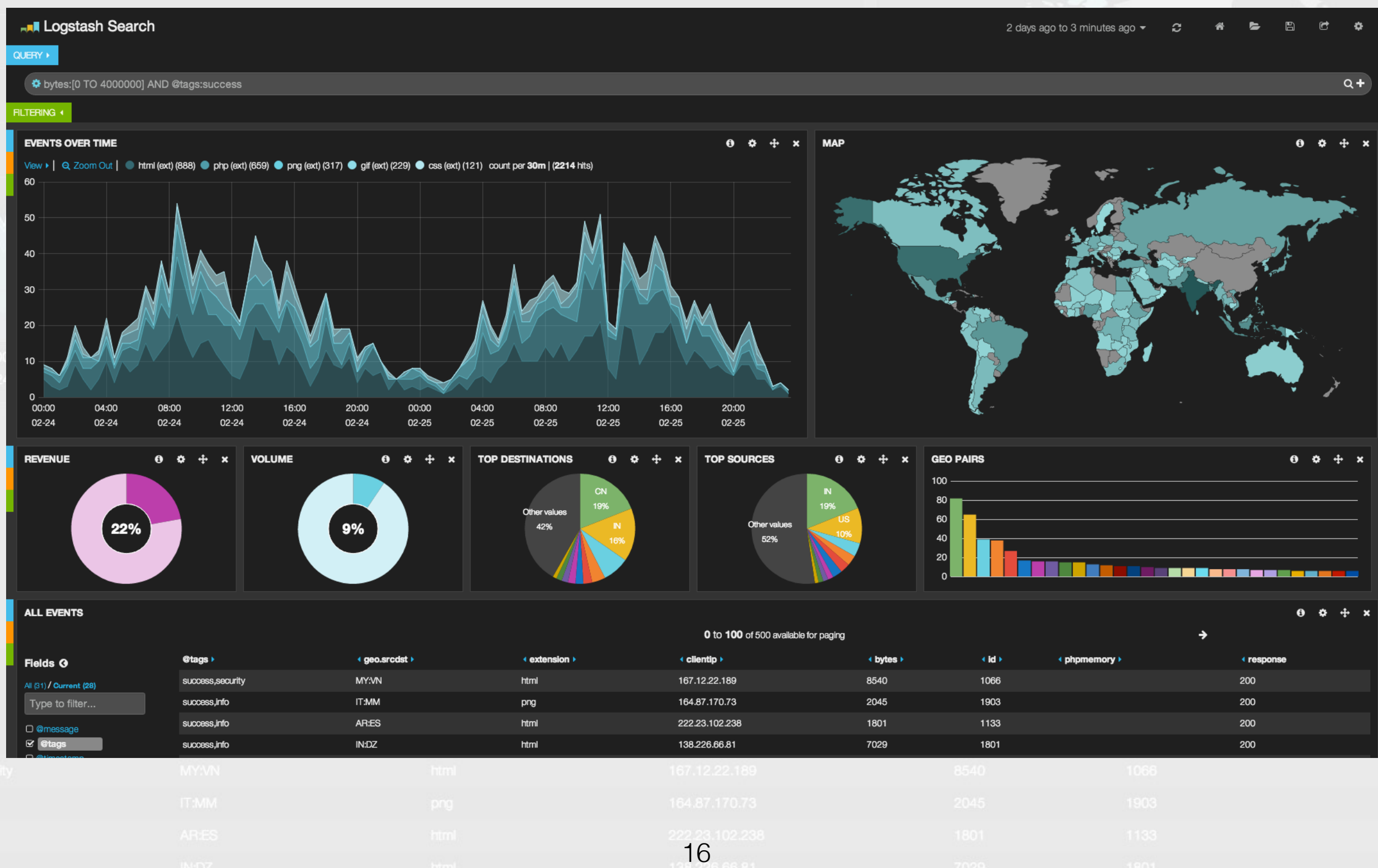

**Curator** 

Tools

**ElasticHQ @** Elastic HQ **da** magazitters gitt against the third My Settings Q Get Help C Star us on GitHub C Blog **O** productio **Example 3** Indices Q Query **Q** Mappings </>
REST **S** Node Dia ■ Monitor Nodes **Cluster Overview**  $213:06:40$  $\langle \hat{A} \rangle$ **a** Cluster Statistics 6 662 662 25 766,106,100 469.1GB **Total Shards** Successful Shards Indices **Nodes** Document 49 Cluster Health  $\equiv$  Indices Status Green # Docs # Shards # Replicas Index **Primary Size Status** Timed Out? false logstash-prd-2015.01.03 27,763,709 17.2GB  $10$  $\overline{2}$ open  $\overline{2}$ # Nodes logstash-prd-2015.01.02 41,266,154 24.2GB  $10$ **6** open # Data Nodes  $\overline{\mathbf{3}}$ logstash-prd-2015.01.01 18,221,424  $10<sup>°</sup>$  $\overline{2}$ 9.8GB open **Active Primary Shards** 221 logstash-prd-2014.12.52 32,555,422 17.2GB  $10$  $\overline{2}$ open **Active Shards** 662 logstash-prd-2014.12.51 46,395,069 26.5GB  $10$  $\overline{2}$ open **Relocating Shards**  $\overline{\mathbf{0}}$ logstash-prd-2014.12.50 40,892,592 23.2GB  $10$  $\overline{2}$ open **Initializing Shards**  $\overline{\mathbf{0}}$ logstash-prd-2014.12.49 43,914,373 25.0GB  $10$  $\overline{2}$ open **Unassigned Shards**  $\overline{\mathbf{0}}$ logstash-prd-2014.12.01 16,016,978 8.8GB  $10$  $\overline{2}$ open  $\overline{2}$ logstash-prd-2014.11.48 52,695,160 31.3GB  $10$ open logstash-prd-2014.11.47 44,246,924 19.8GB  $10$  $\overline{2}$ open

*curator —host localhost —port 9200 delete —time-unit months —older-than 2*

### Architektur

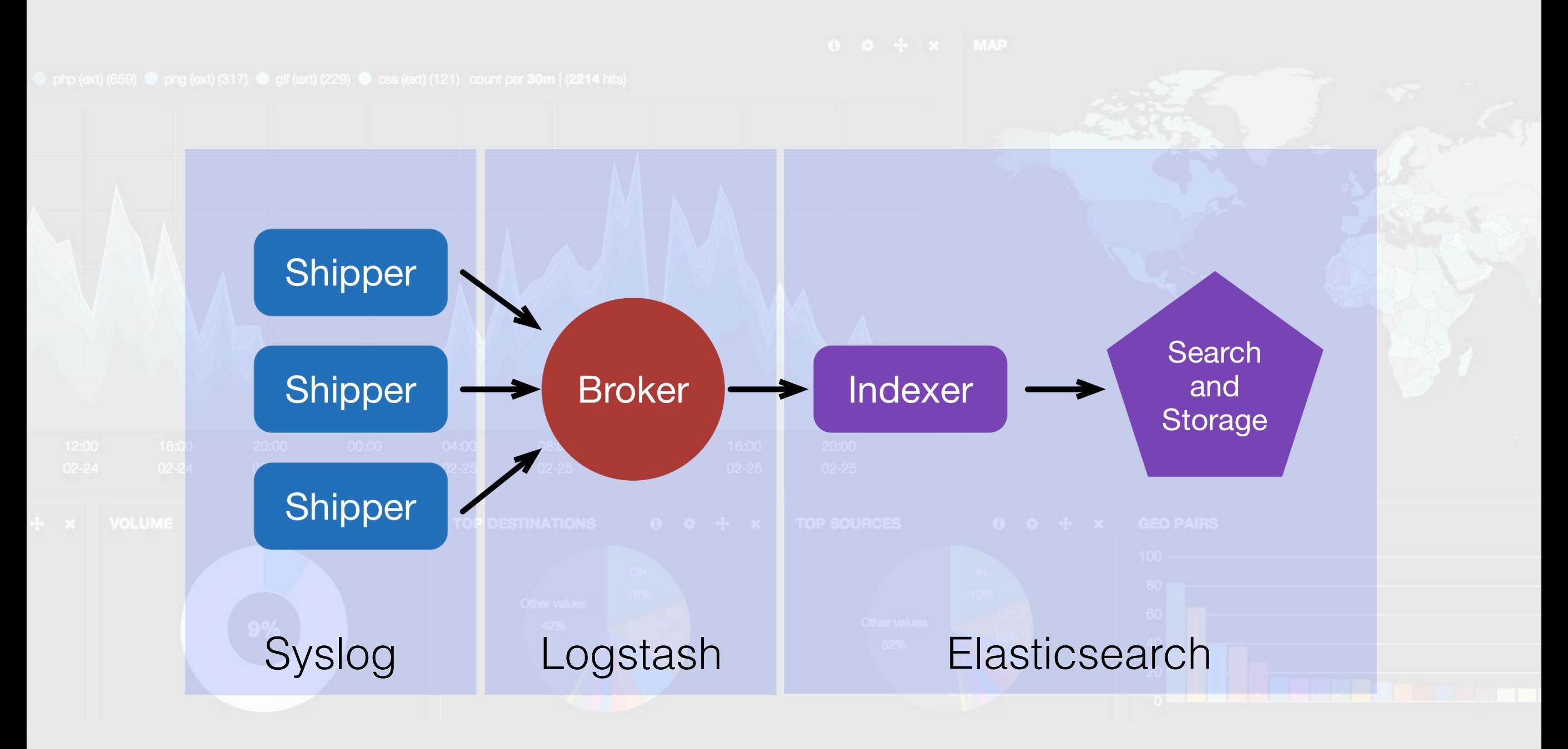

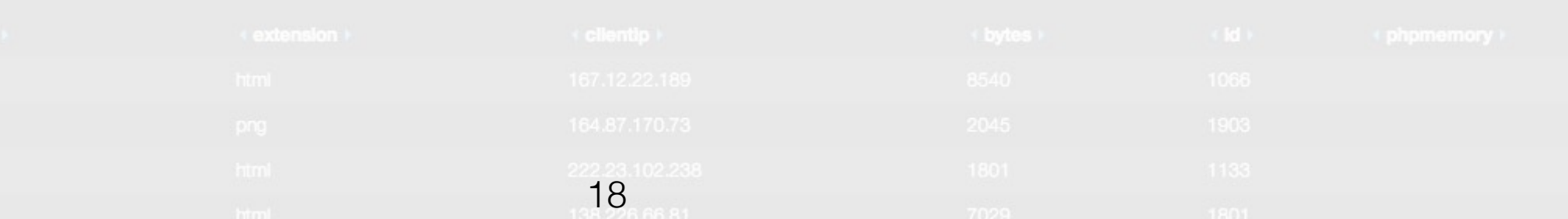

## Realistische Architektur :-)

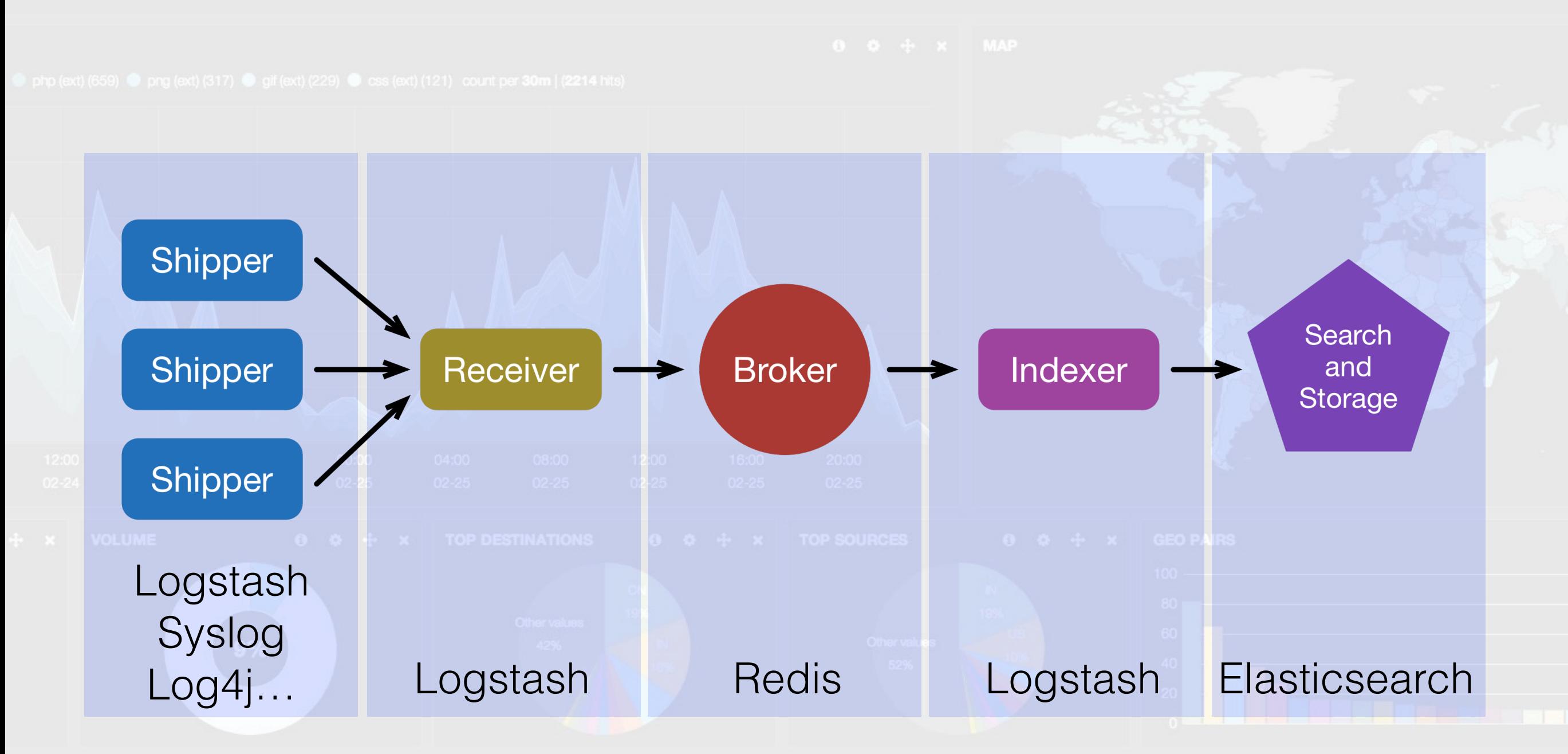

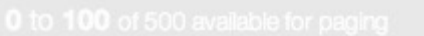

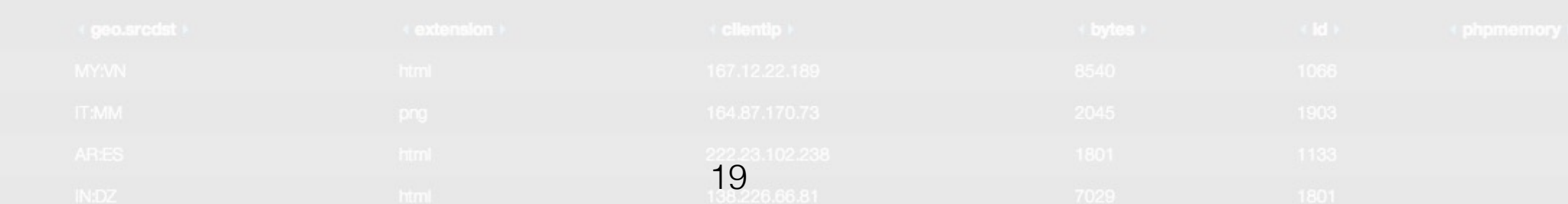

### Elasticsearch Node Architektur

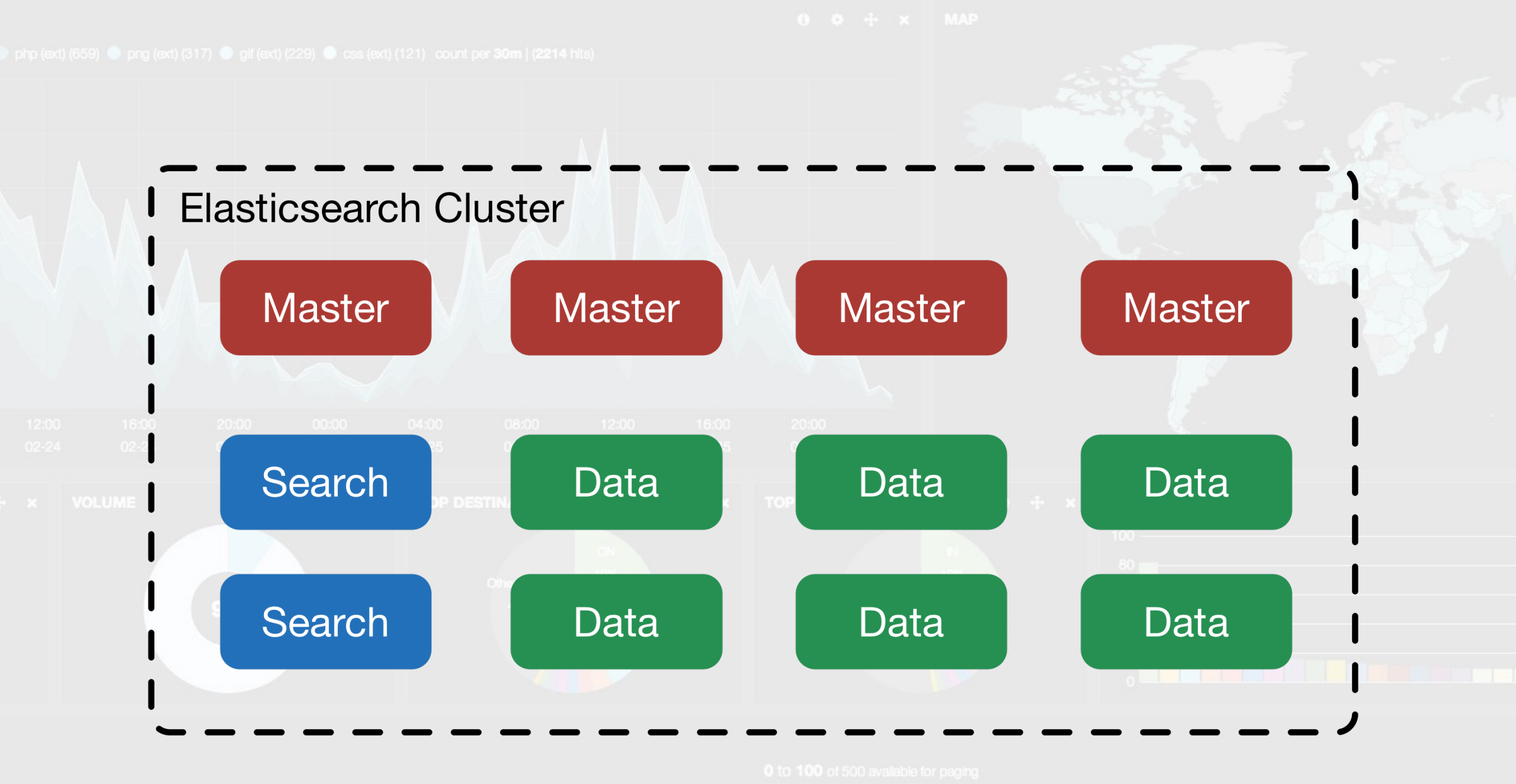

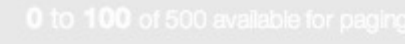

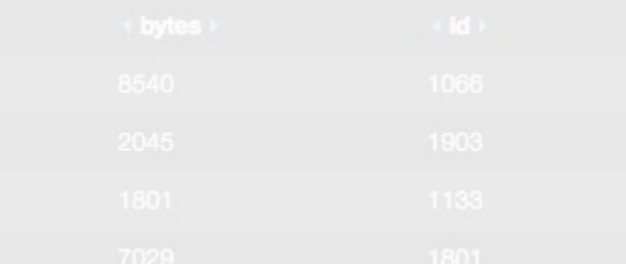

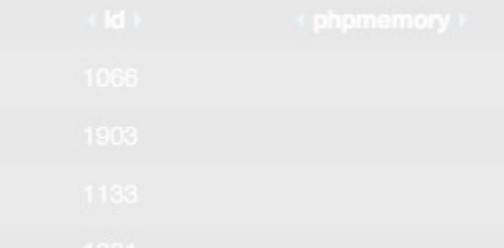

# Übliche Fallstricke

- Nicht genügend Abeitsspeicher (RAM, RAM, RAM…)
	- Elasticsearch Server nutzt Swap Speicher!
	- Langsamer Physischer Speicher.
- Java Memory Fragmentierung (Heap > 20GB)
- Elasticsearch mixed nodes (z.B.: master und data)
	- Index Frequenz (Tag, Woche, Monat, Jahr)
	- Shards und Copies (Split Brain)
	- Logstash: CPU intensive Grok (regex) Ausdrücke.

### Und nun…

- Die Daten sind zentral indexiert und können mit Volltextsuche analysiert werden.
- Wir haben die Möglichkeit uns eine Übersicht im Dschungel der Logdaten zu verschaffen.
- Aus den Daten können wir viel neues Lernen…

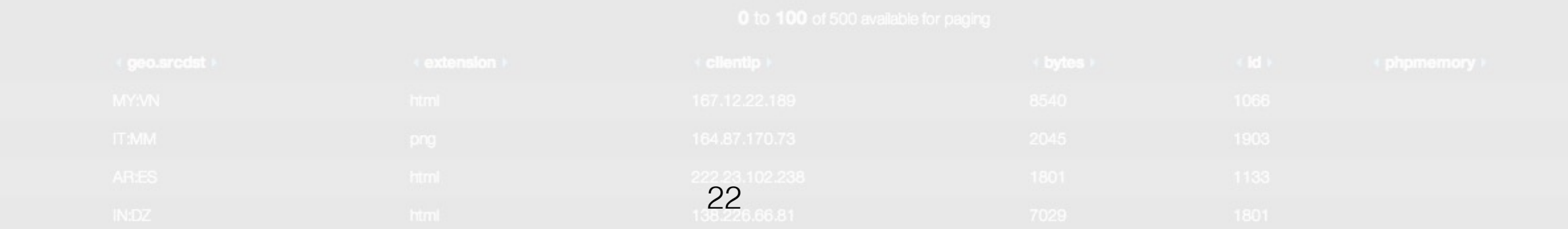

## Anwendung

- Analyse von WAF Daten können Usability Probleme in Webapplikationen aufzeigen.
- Pattern welche durch das Korrelieren von Logdaten ersichtlich werden, können aufgedeckt und analysiert werden.
- Performance kann ausgewertet werden.
- Business Intelligence…

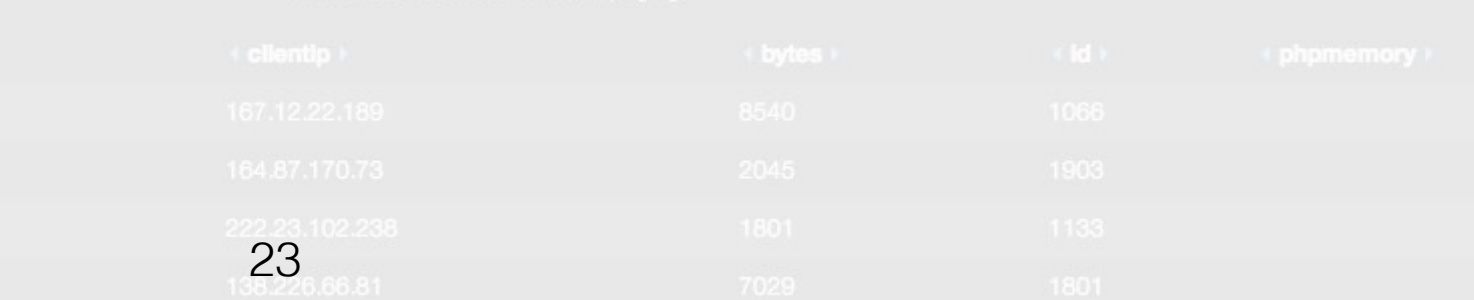

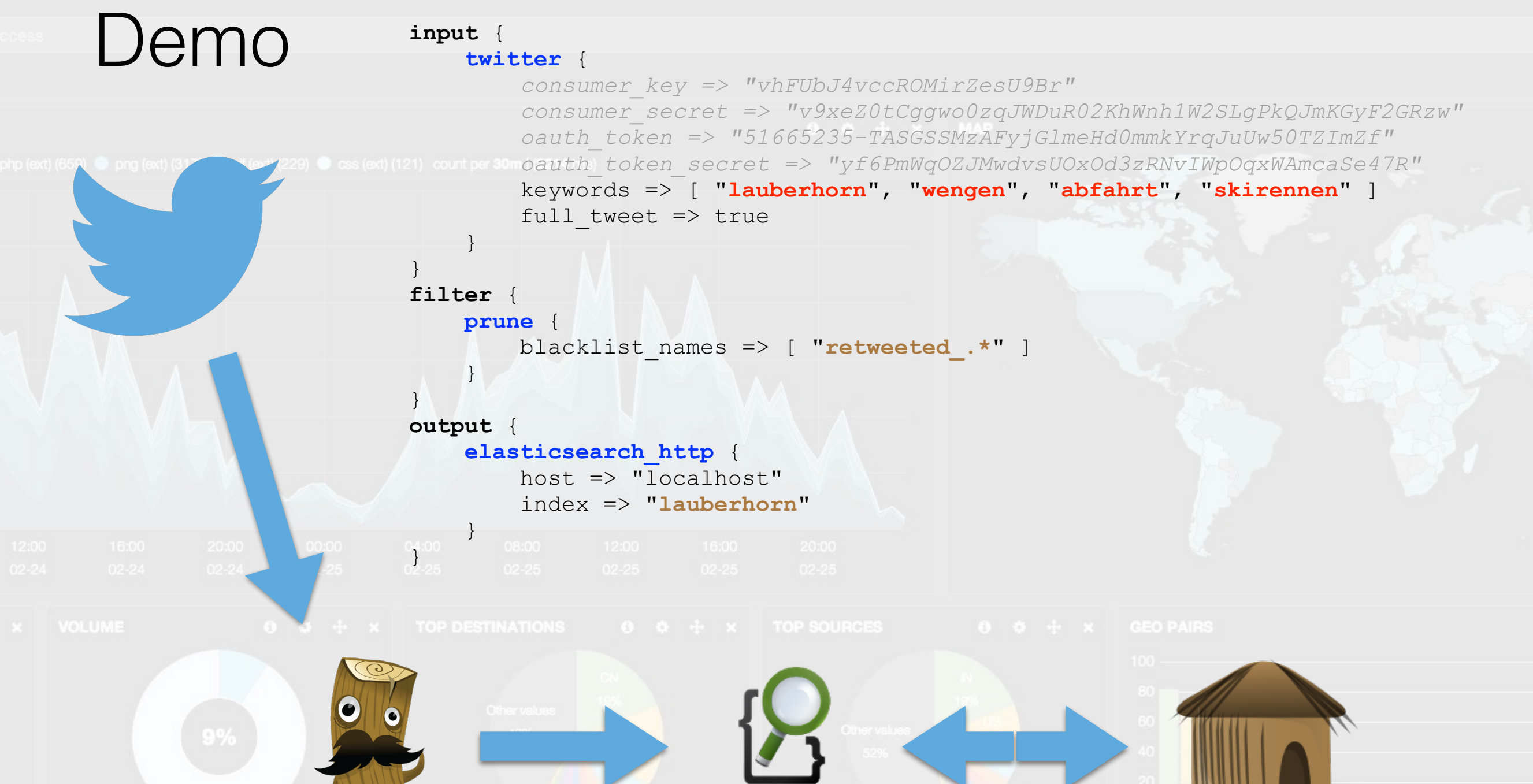

elasticsearch.

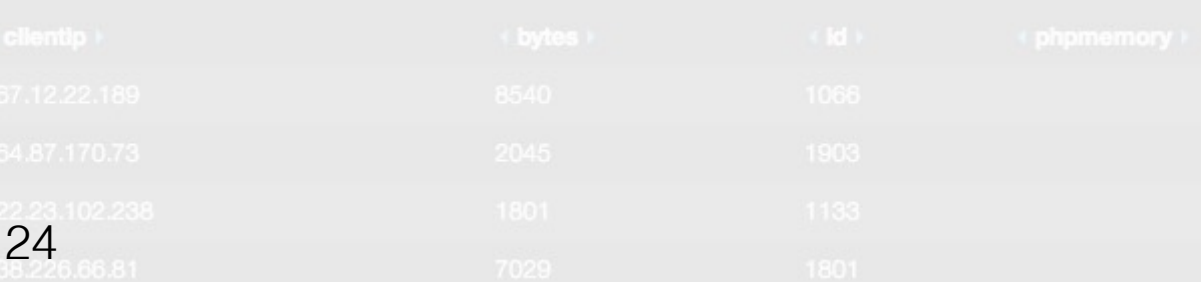

#### a fool with a tool is still a fool...

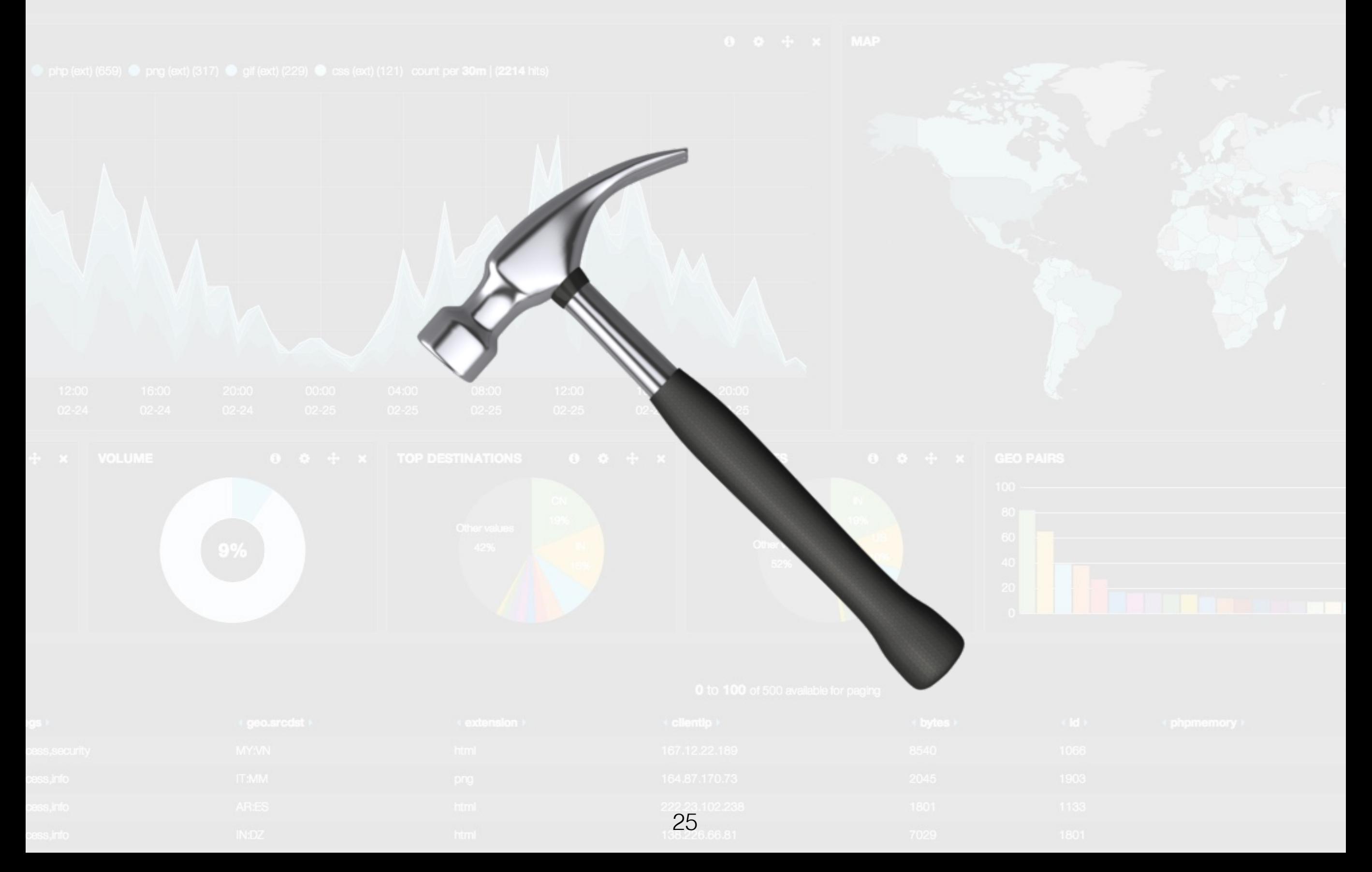

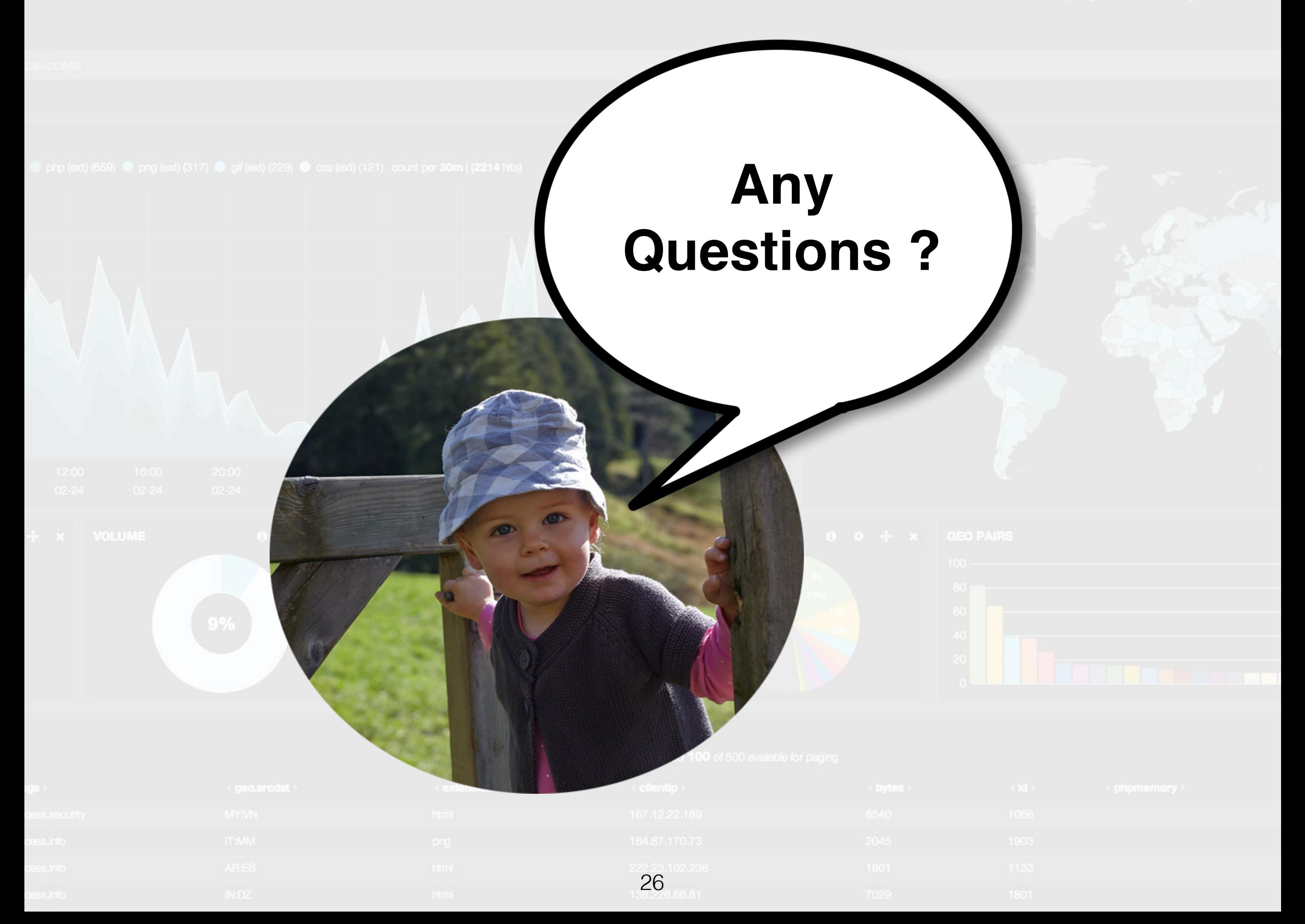

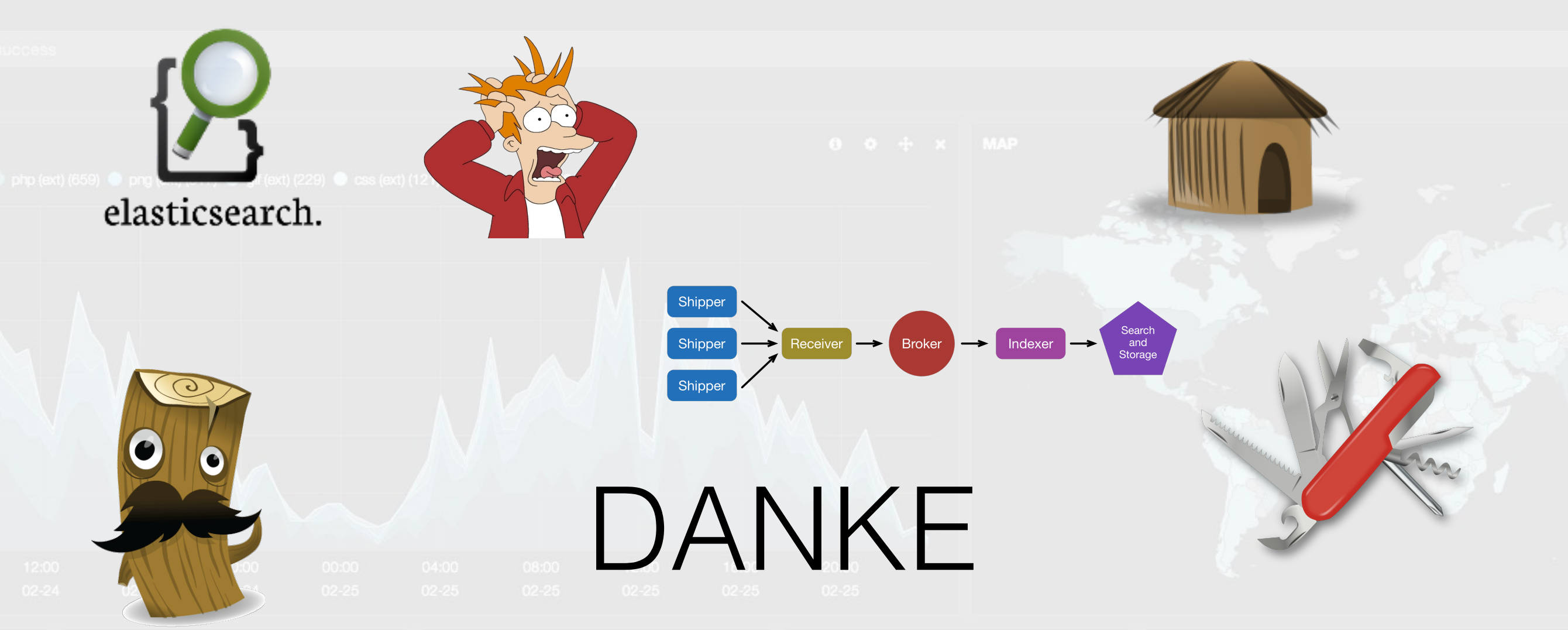

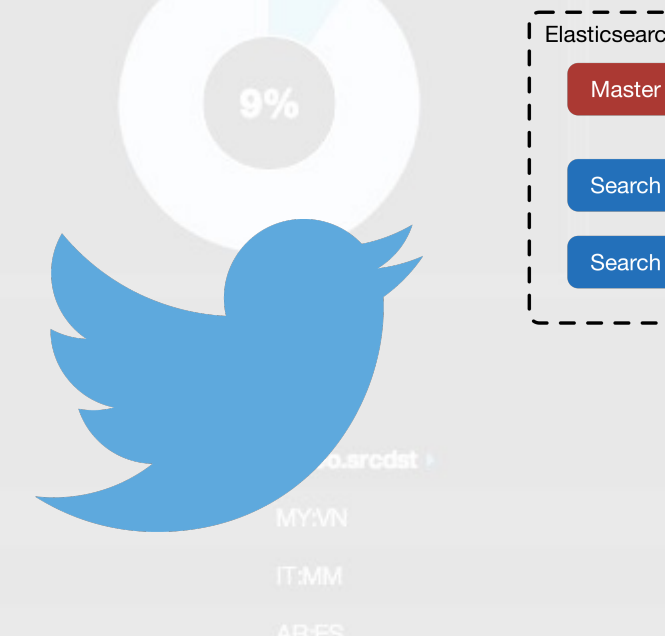

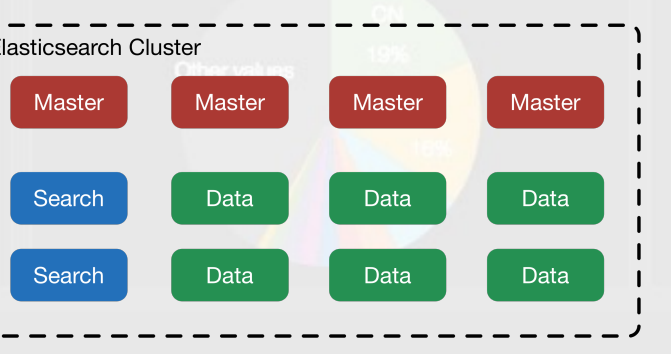

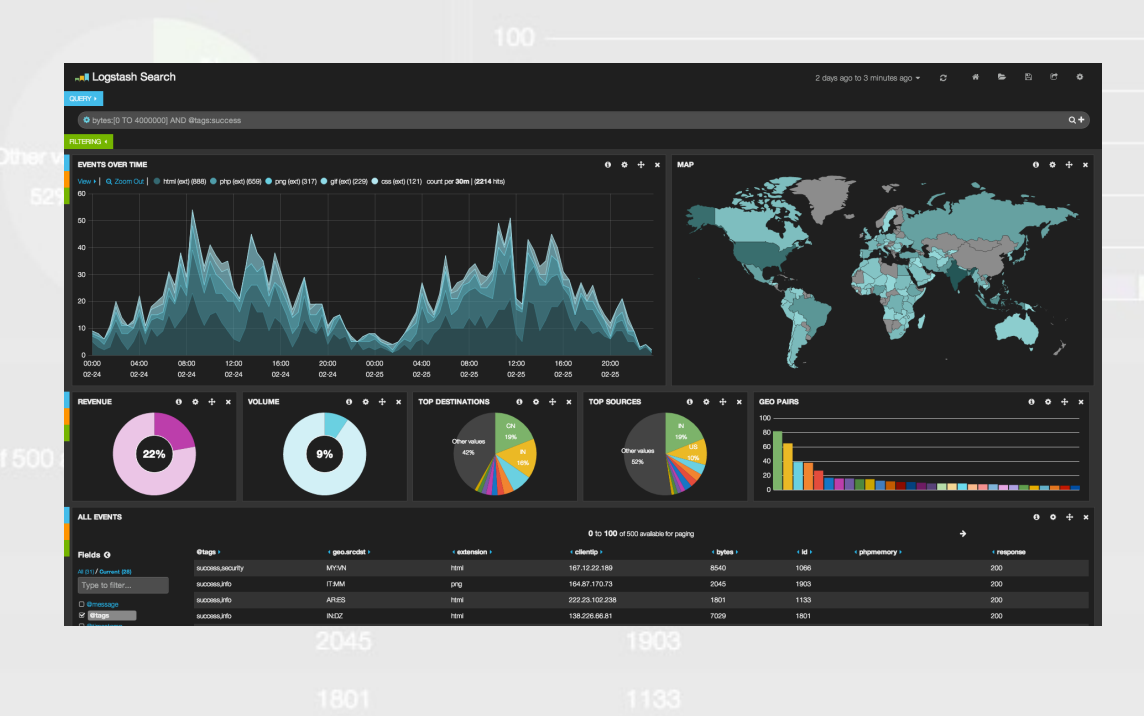